# **menulink macro**

This macro creates a link to a specific Confluence feature or page relative to the current location in the wiki.

Each link destination abides by all applicable permissions - should the user not have sufficient permission to use the link, or simply be in a location where the link is not applicable, the body of the macro is returned un-linked (which is then usually hidden by the [menuitem macro\)](https://docs.adaptavist.com/display/Builder/menuitem+macro).

#### **Requirements**

This macro requires Theme Builder 2.0 or above.

If you are using Theme Builder 3.0 or above, please consider using the [compound-menuitem macro](https://docs.adaptavist.com/display/Builder/compound-menuitem+macro) instead - it combines all the features of the [menuitem](https://docs.adaptavist.com/display/Builder/menuitem+macro)  [macro,](https://docs.adaptavist.com/display/Builder/menuitem+macro) [menuicon macro](https://docs.adaptavist.com/display/Builder/menuicon+macro) and this menulink macro in to a single macro which results in more concise wiki markup and significantly faster performance.

## Usage

To display a text link use the following syntax:

```
{menulink:destination}Link Text{menulink}
```
To display link inside a menu (see [menubar macro\)](https://docs.adaptavist.com/display/Builder/menubar+macro), use the following syntax:

```
{menubar:id=example}
  {menuitem}{menulink:destination}Link Text{menulink}{menuitem}
{menubar}
```
## **Parameters**

Please see [Links - Quick Reference](https://docs.adaptavist.com/display/Builder/Links+-+Quick+Reference).

## Caption Fields

Some link locations provide fields for captions which get automatically replaced when the links are displayed based on the state of the link location.

For example, the  $\epsilon_{\text{page}}$  field will be replaced with either "page" or "news" depending on whether you're looking at a page or a blog post.

```
{menulink:edit}Edit this %page%{menulink}
```
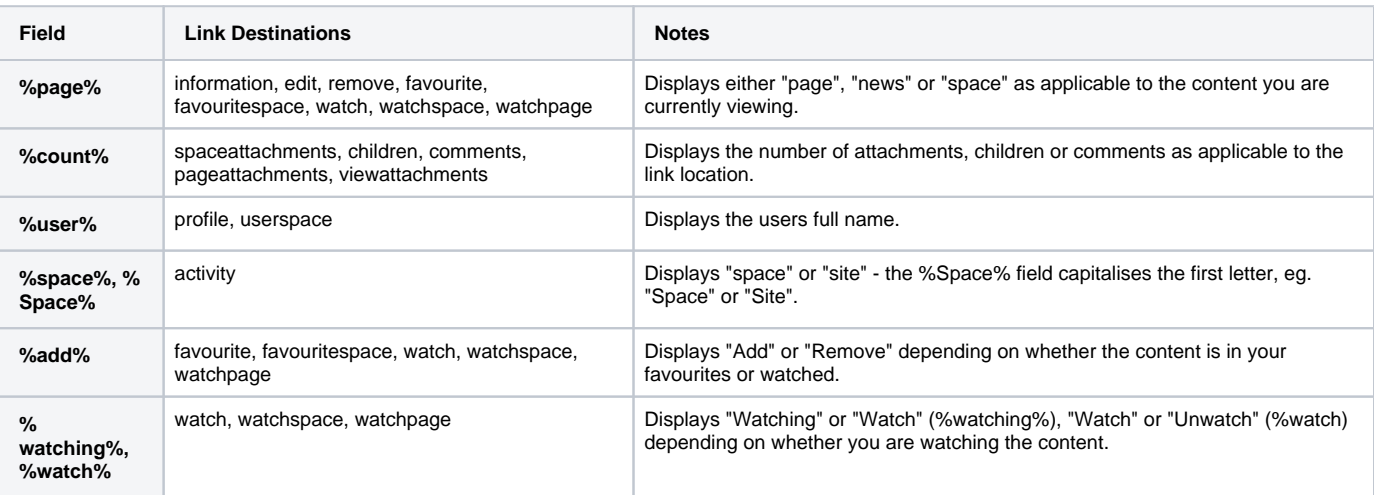

## Link Destinations

The following link destinations can be used in the menulink macro and also the [compound-menuitem macro](https://docs.adaptavist.com/display/Builder/compound-menuitem+macro).

The **Ver** column denotes which version of Theme Builder is required.

## **Account management**

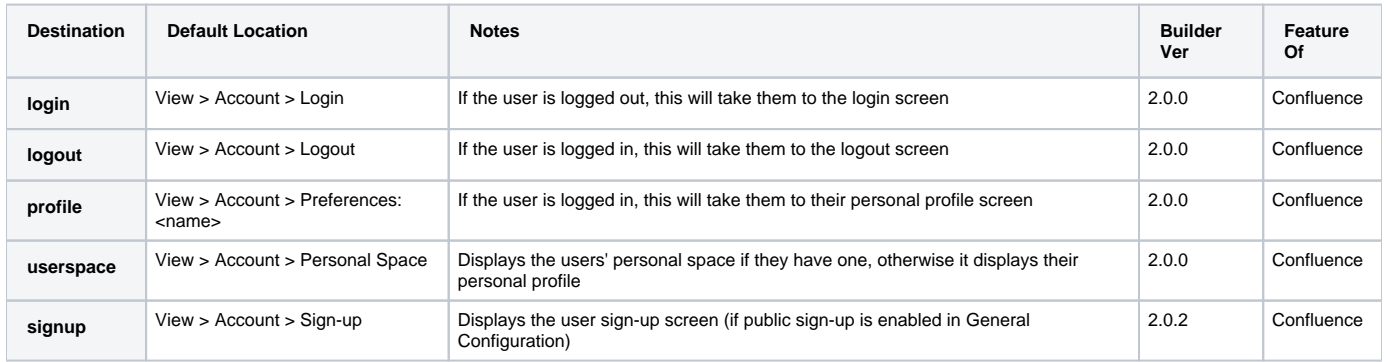

## **Community Features**

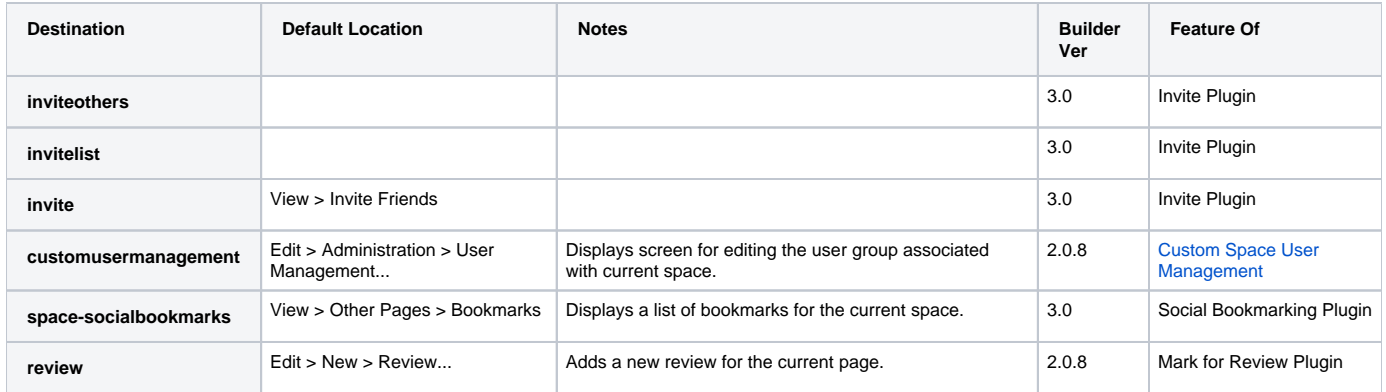

#### **Web Feeds**

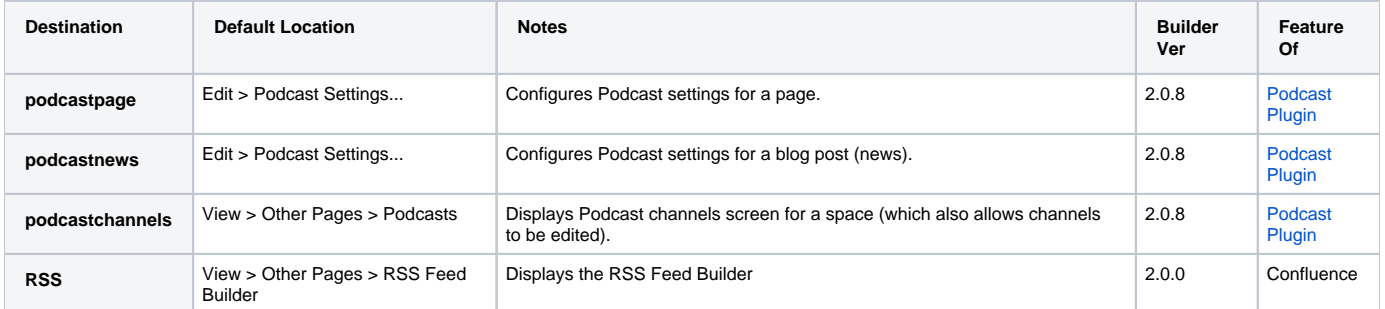

## **Folksonomy (Labels/Tags)**

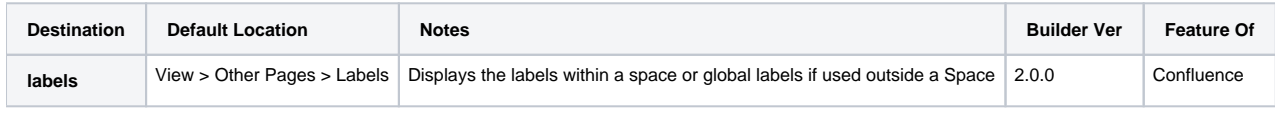

label globalLabel

## **Interest Management**

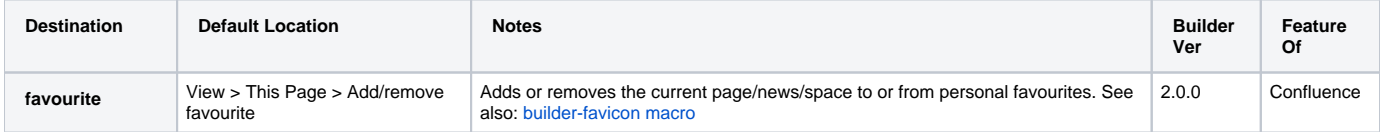

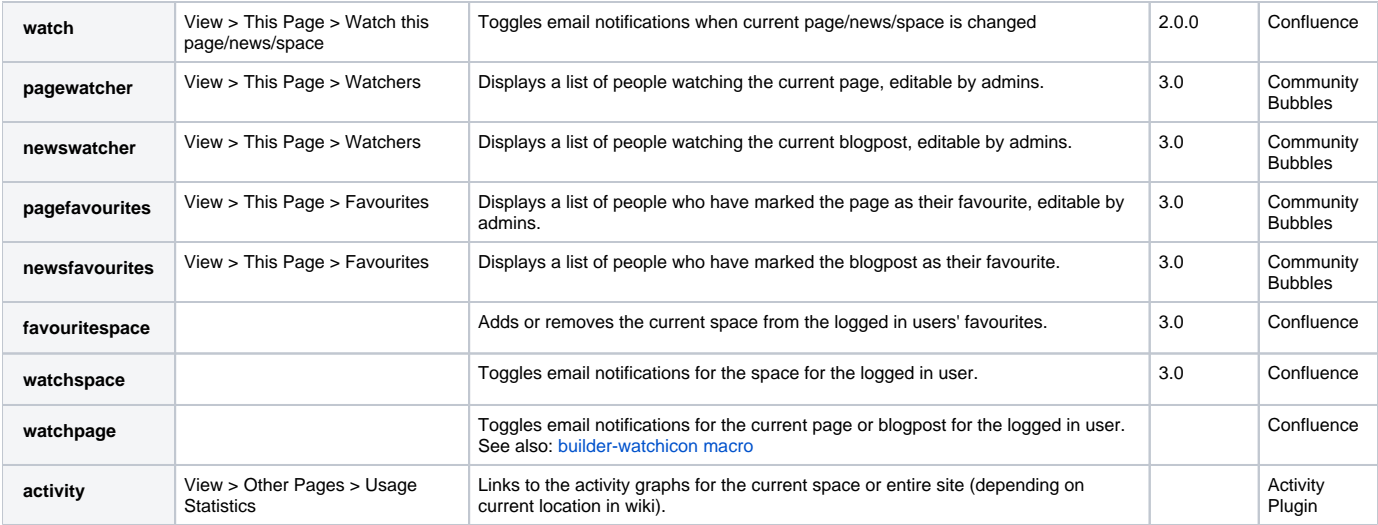

#### **Content Creation**

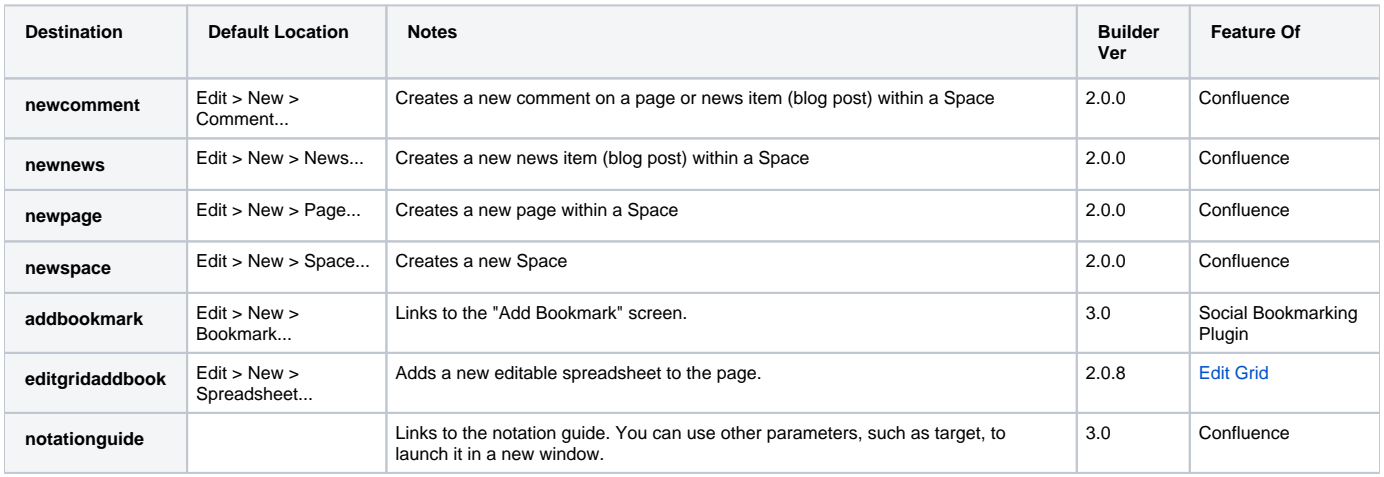

## **Content Management**

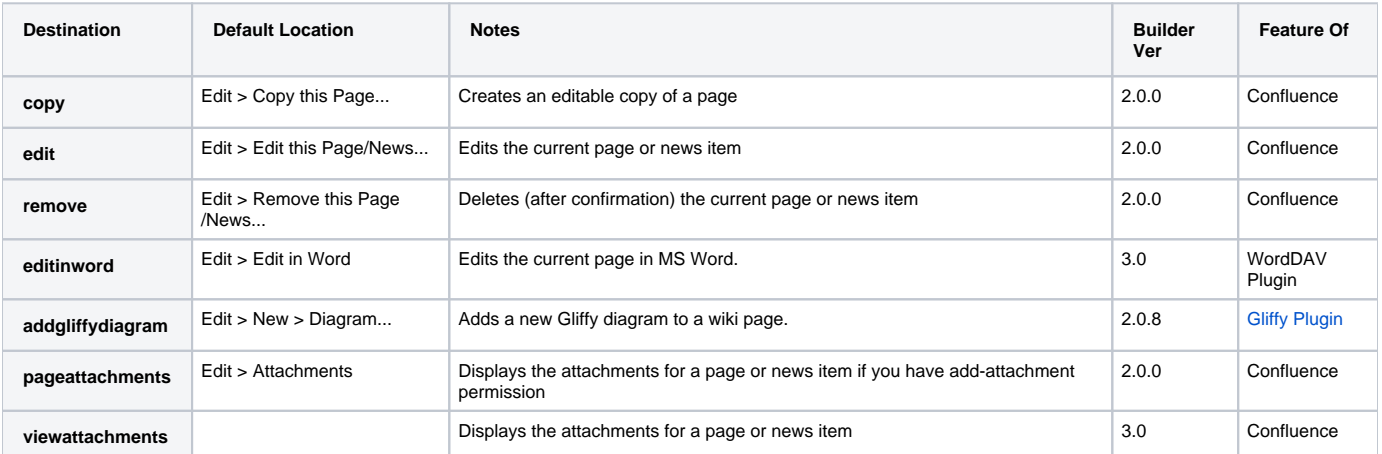

## **Content Exporting**

These options allow you to export content in different formats.

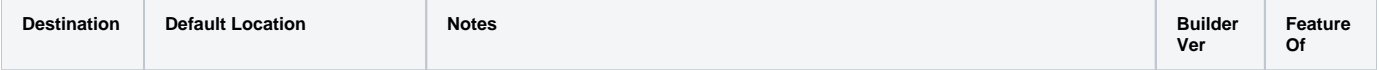

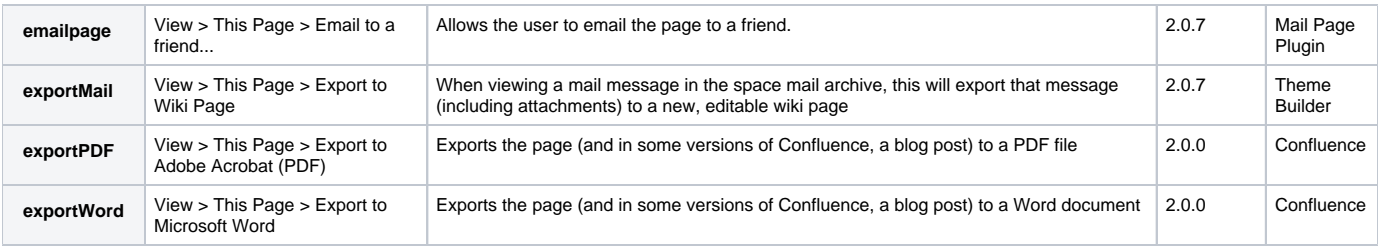

#### **Display Mode**

<span id="page-3-2"></span>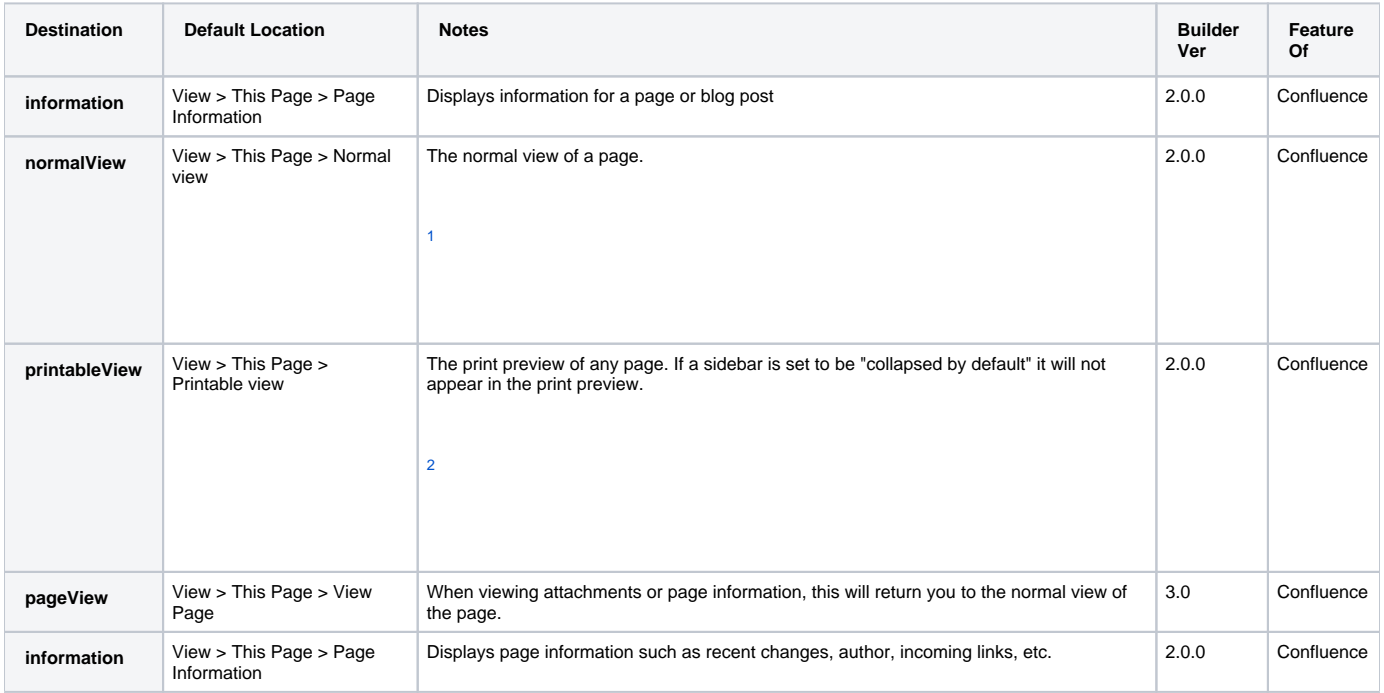

<span id="page-3-3"></span><span id="page-3-0"></span>1. In Theme Builder 2.x this link will return you to the actual page if viewing attachments or information screens for a page. In Theme Builder 3.0 and above, this will display the normal view of whatever you are currently looking at (useful for returning from printable view).

2. In Theme Builder 2.x the printable view simply removes the menu and navigation bars. In Theme Builder 3.0 and above the printable layout (which can be fully customised in [Layout Manager](https://docs.adaptavist.com/display/Builder/Layout+Manager) will be displayed.

## <span id="page-3-1"></span>**Visibility Settings**

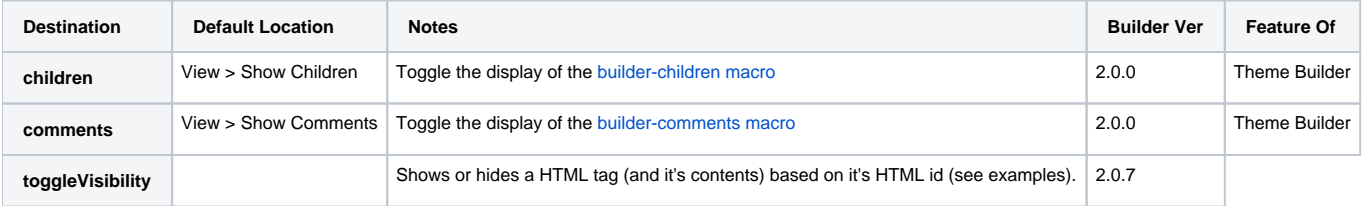

toggleSidebar

#### **General Navigation**

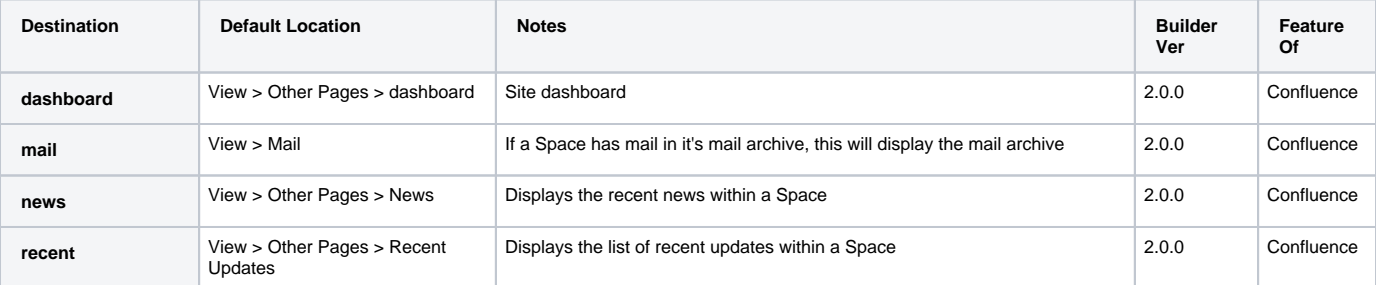

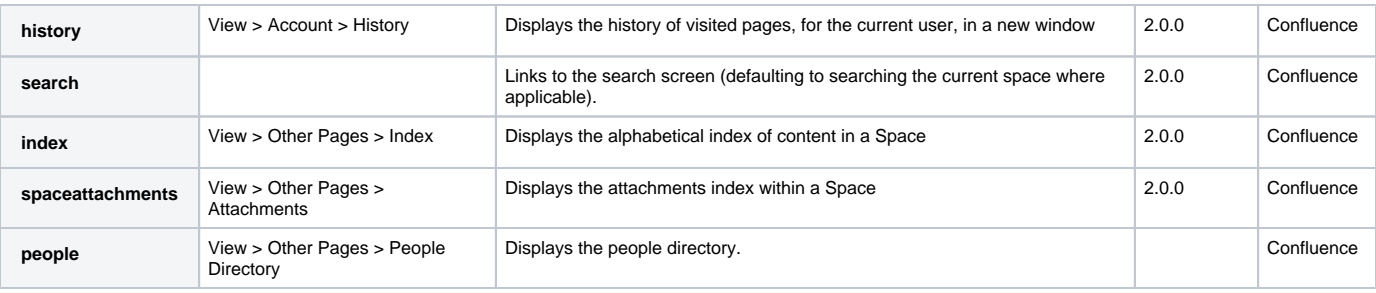

## **Hierarchical Navigation**

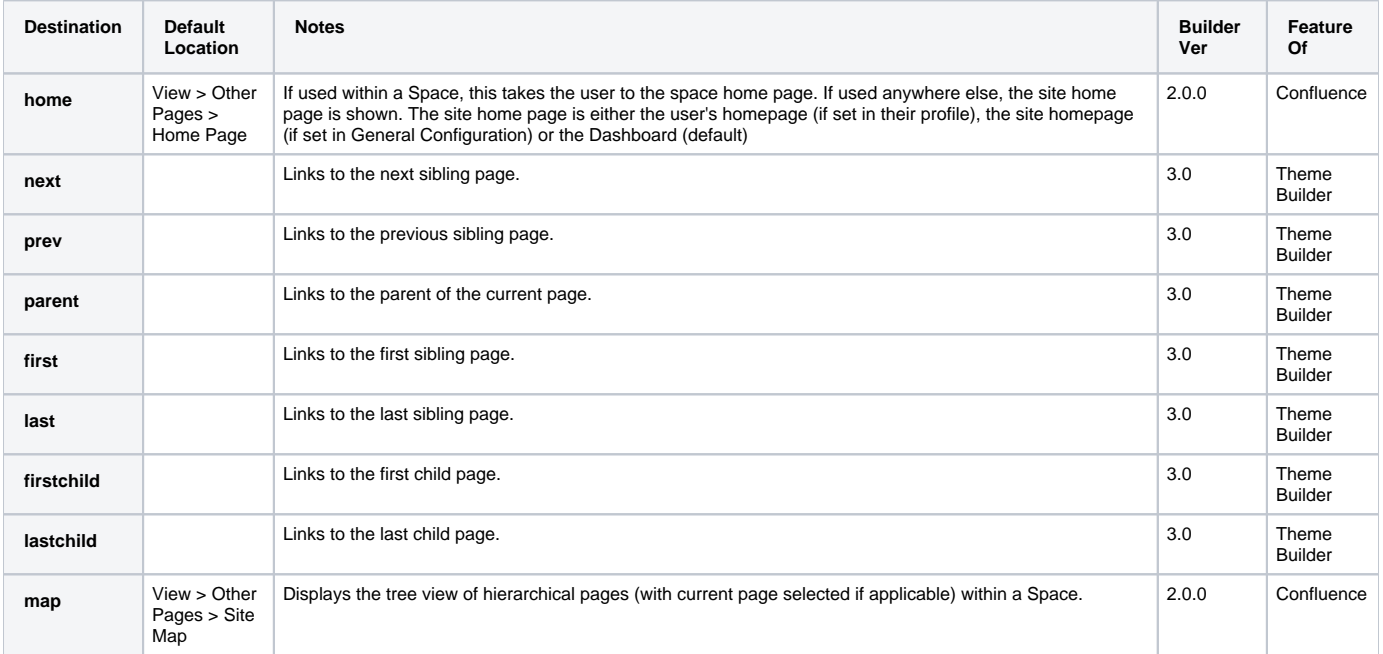

## **Custom Links**

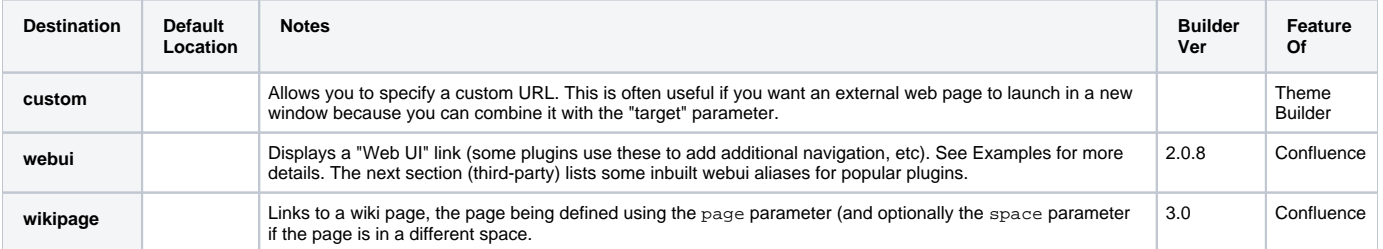

## **Theme Configuration**

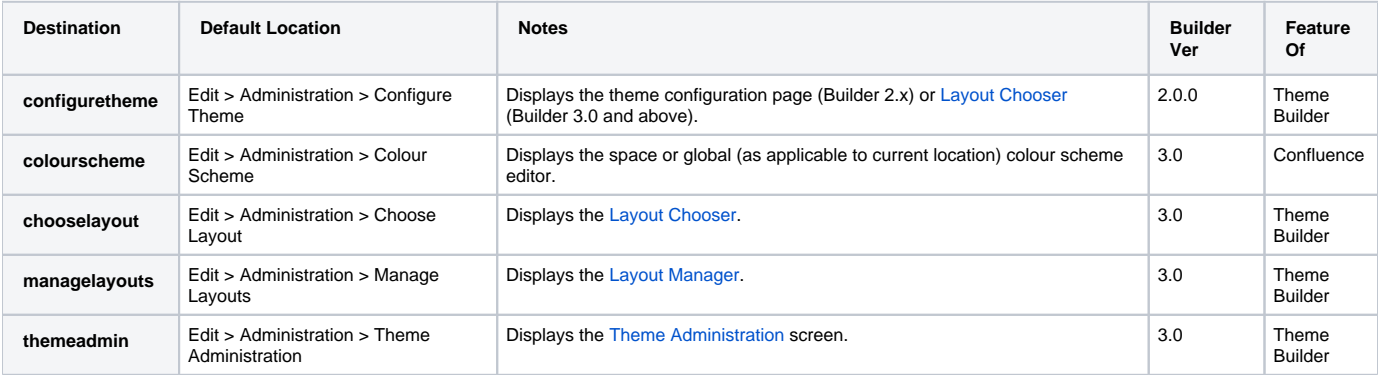

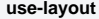

#### **Administration**

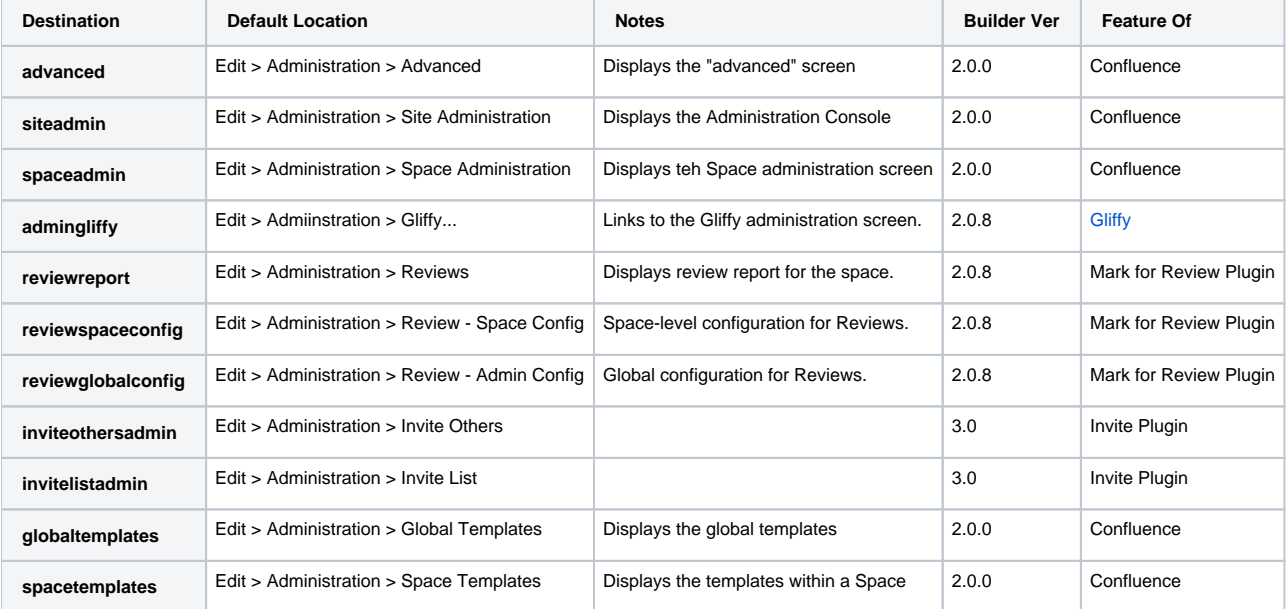

## Examples

You can create a link to the dashboard as follows:

{menulink:dashboard}Go to the dashboard{menulink}

When you are adding links in menus, wrap them in the [menuitem macro](https://docs.adaptavist.com/display/Builder/menuitem+macro):

 ${m$ enuitem ${m$ lmenulink:dashboard $}$ Go to the dashboard ${m$ enulink $}$ 

You can link to a space by using a combination of the home location and the space parameter:

 ${menulink:home|space=foo}$ Go to the home page of the foo space ${menulink}$ 

That will link to the home page of a Space with a key of "foo".

This is really useful because if someone renames the home page this link will still work!

You can link to a feature in another space as follows:

{menulink:map|space=wibble}Wibble Site Map{menulink}

This would show the site map in the Space with a key of "wibble", regardless of where you are in your site.

To add tooltips and access keys, use the following notation:

{menulink:newcomment|accesskey=c|tooltip=Add comment}Add a comment...{menulink}

If a menulink is not applicable (eg. user doesn't have privilages or the link does not relate to the current location within your site, etc) then the body text of the link will be output unlinked.

For example, if a user does not have comment privileges, then they would see the link shown in the previous example as:

Add a comment...

Obviously, that's not very useful so you want to hide inactive menu links. To do this, use the [menuitem macro](https://docs.adaptavist.com/display/Builder/menuitem+macro) which will hide it's body content if there are no links in it:

{menuitem:flat=true}{menulink:newcomment}Add a comment...{menulink}{menuitem}

If the body of the [menuitem macro](https://docs.adaptavist.com/display/Builder/menuitem+macro) doesn't contain a link, it will not be shown.

You can open the link destination in a specific frame or window using the target parameter:

{menulink:map|target=\_blank}Open site map in new window{menulink}

You can toggle the visibility of any HTML tag with a unique id using the code below:

{div:id=visdemo}\*This is a div tag with id of "visdemo" that you can show or hide using the link below.\*{div}

{menulink:toggleVisibility|toggle=visdemo}Toggle the text above{menulink}

As you can see, the div tag has been given a HTML id - the raw HTML looks like this:

<div id="visdemo"> ... <div>

And the "target" parameter in the menulink macro states what id will be toggled.

If you want the tag to initially be hidden, use the "display:none" CSS style:

{div:id=visdemo1|style=display:none;}\*This is a div tag with id of "visdemo1" that you can show or hide using the link below.\*{div}

{menulink:toggleVisibility|toggle=visdemo1}Show/hide the text above{menulink}

The div tag will now be output with a style attribute like this:

<div id="visdemo1" style="display:none;"> ... <div>

Note that we've changed the id from "visdemo" to "visdemo1" - that's because a HTML id must be unique to the entire web page. If there are two or more occurrences of the same id, the results can be very unpredictable so make sure to use unique id's.

To add tooltips and access keys, use the following notation:

{menulink:custom|link=http://www.domain.com/path/resource.file}Other{menulink}

Web UI links are a feature of Confluence plugins that allow them to add additional navigation to the default themes.

However, because Theme Builder displays navigation in a significantly different format, we can't display those links by default otherwise we'd end up with duplicate and confusing navigation in the default menus.

Web UI link support was added in Theme Builder 2.0.8 and above.

Before adding Web UI links as shown below, please check the table above the Examples section on this page which lists a number of aliases for popular third party plugins.

To add Web UI links to Theme Builder meuns, use the following syntax:

{menulink:webui|location=XXXX|key=YYYY}webui link{menulink}

For example, here's the markup used for the podcasting plugin:

**Podcast Page Tab**

{menulink:webui|location=system.page|key=podcast-episode-page-webui}Edit Podcast{menulink}

**Podcast News Item Tab**

 ${m$ enulink:webui/location=system.news/key=podcast-episode-blogpost-webui}Edit Podcast{menulink}

**Podcast Channels Space Tab**

{menulink:webui|location=system.space|key=space-podcast-channel-webui}Podcast Channels  ${menulink}$ 

Note: There are aliases for these links in the table further up the page, the links shown above are just to illustrate how to manually construct those links.

If you don't specify any link text (eg. "Edit Podcast") then the default text supplied by the plugins' Web UI link will be used.

#### **Important**

Many third party plugins don't do strict checking of the mode and context to determine whether a Web UI link should be displayed. Because Theme Builder can display Web UI links in any area of Confluence, you might need to use the [builder-show macro](https://docs.adaptavist.com/display/Builder/builder-show+macro) or [builde](https://docs.adaptavist.com/display/Builder/builder-hide+macro) [r-hide macro](https://docs.adaptavist.com/display/Builder/builder-hide+macro) to show/hide Web UI links that start appearing in too many places.

If you need a technical explanation as to why this is the case, or any help with working with Web UI links in third party plugins, please contact our support desk.

When using the menulink inside a menu, it needs to be wrapped in the menuitem macro, eg:

{menuitem}{menulink:webui|location=system.space|key=space-podcast-channel-webui}Podcast Channels{menulink}{menuitem}

#### Hints and Tips

You can create keyboard shortcuts by adding empty menulinks to a panel in builder (eg. title or footnotes panel, etc), for example:

```
{menulink:edit|tooltip=Edit this content|accesskey=e}{menulink}
```
This would add the keyboard shortcut "Alt+E" to all screens that can be edited (eg. blogposts, pages, etc). The shortcut would only be available if the current user has sufficient privileges to edit the page, etc.